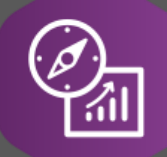

# Explore API Documentation

# SelfService\_Schedule\_ScheduleRegisterEventUserDefinedField

Version 1.0

Last Modified: 4/5/2023 Last Modified By: Kimo Pickering

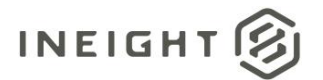

#### <span id="page-1-0"></span>**Change Log**

This changelog only contains significant or notable changes to the revision. Any editorial-type changes or minor changes are not included.

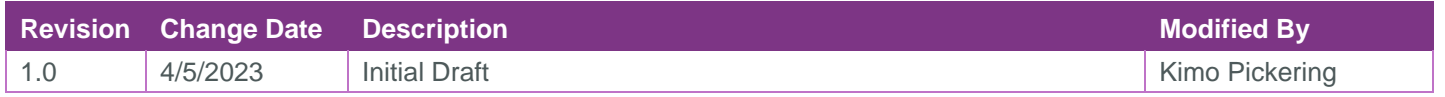

# **Contents**

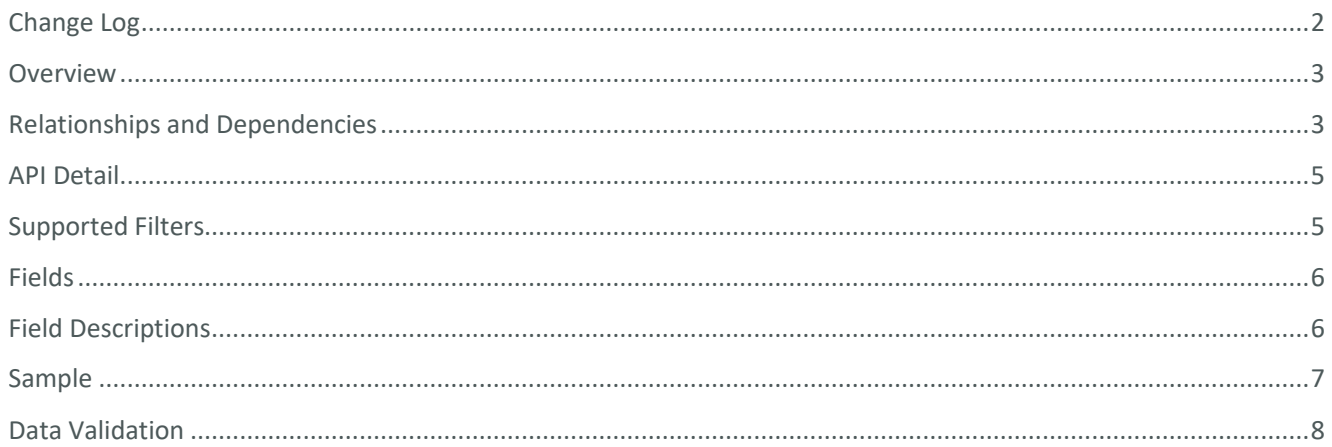

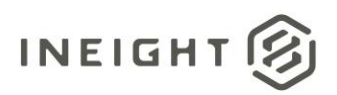

#### <span id="page-2-0"></span>**Overview**

The SelfService\_Schedule\_ScheduleRegisterEventUserDefinedField API is one of multiple APIs comprising the data contained in the Schedule Register Event entity. The

SelfService\_Schedule\_ScheduleRegisterEventUserDefinedField table contains the custom Register Event User Defined Fields (tags) that have been assigned or are ready to be assigned to individual Risk Register Events. The Register Event User Defined Field data type is selected by the user when it is created. Unlike the Register Event Code value that has pre-defined values to choose from, the Register Event User Defined Field value is entered manually by the user each time it is assigned to a Risk Register Event.

## <span id="page-2-1"></span>Relationships and Dependencies

| <b>From: Table</b>                                          | To: Table                                           | <b>Relationship</b>                                                                                        | Cardin<br>ality <sup>2</sup> |
|-------------------------------------------------------------|-----------------------------------------------------|----------------------------------------------------------------------------------------------------|------------------------------|
| ScheduleRegisterEvent<br>UserDefinedFieldValue<br>(SREUDFV) | ScheduleRegisterEventUs<br>erDefinedField(SREUDF)   | SREUDFV.ScheduleRegisterEventUserDefin<br>edFieldId:<br>SREUDF.ScheduleRegisterEventUserDefine<br>dFieldId | M:1                          |
| ScheduleRegisterEvent<br>UserDefinedField(SRE<br>UDF)       | Schedule(S)                                         | SREUDF.ScheduleId: S.ScheduleId                                                                            | M:1                          |
| ScheduleRegisterEvent<br>UserDefinedField(SRE<br>UDF)       | <b>ScheduleUserDefinedField</b><br>DataType(SUDFDT) | SREUDF.ScheduleUserDefinedFieldDataTyp<br>eld:<br>SUDFDT.ScheduleUserDefinedFieldDataTyp<br>eld            | M:1                          |

<sup>1</sup> *Prefix table name with "SelfService\_Schedule\_" and exclude table abbreviation for queries*

*<sup>(</sup>e.g., SelfService\_Schedule\_ScheduleRegisterEventUserDefinedField)*

 $2$  1: $M =$  One to Many, 1:1 = One to One, M:1 = Many to one

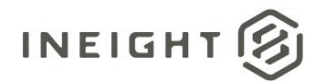

#### **Figure 1. SelfService\_Schedule\_ScheduleRegisterEventUserDefinedField ER Diagram**

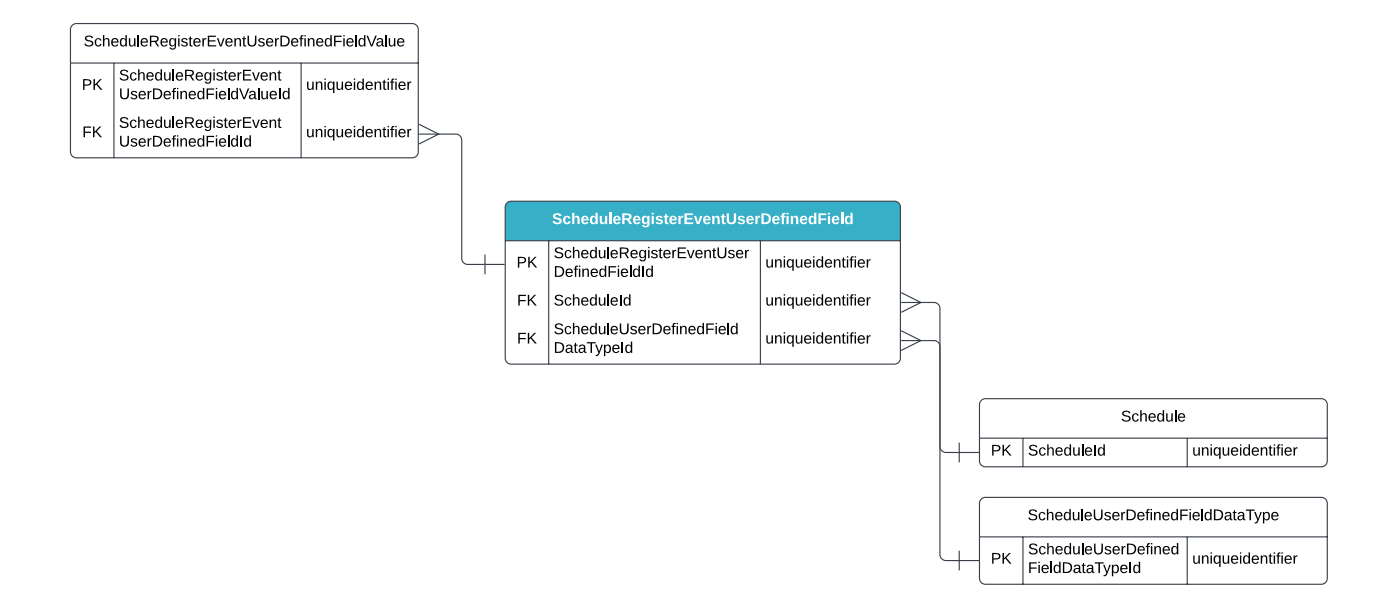

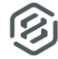

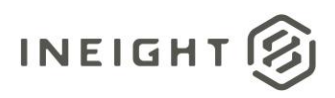

## <span id="page-4-0"></span>API Detail

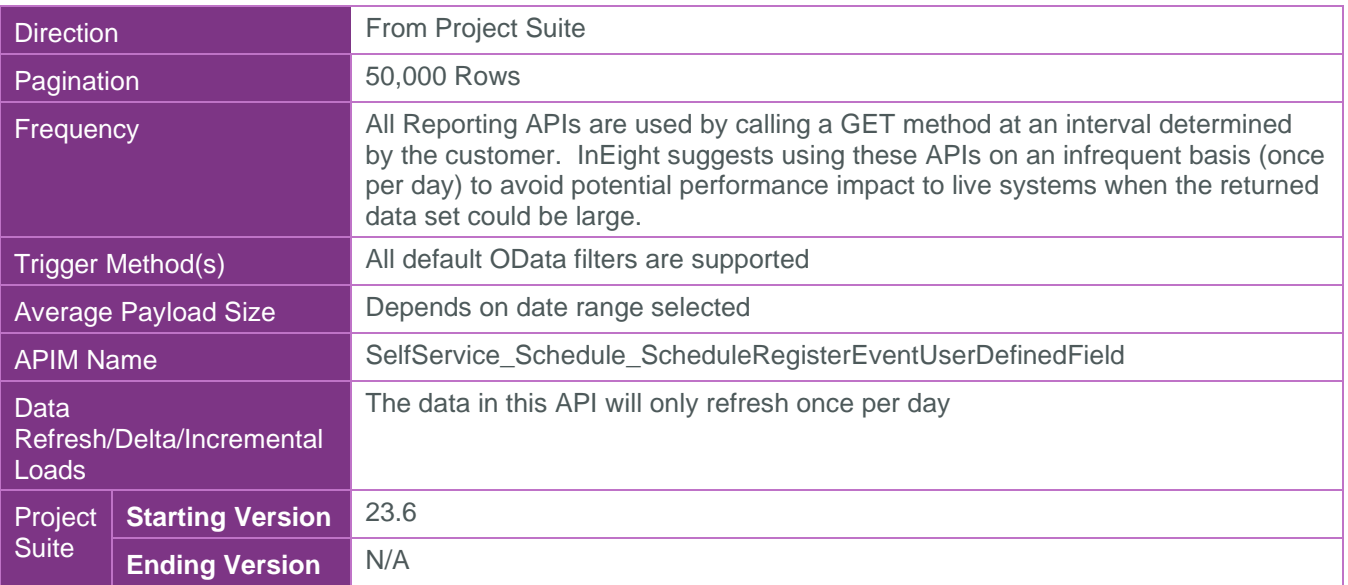

#### <span id="page-4-1"></span>Supported Filters

All default OData filters are supported by this API.

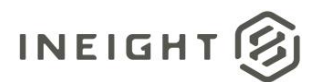

#### <span id="page-5-0"></span>Fields

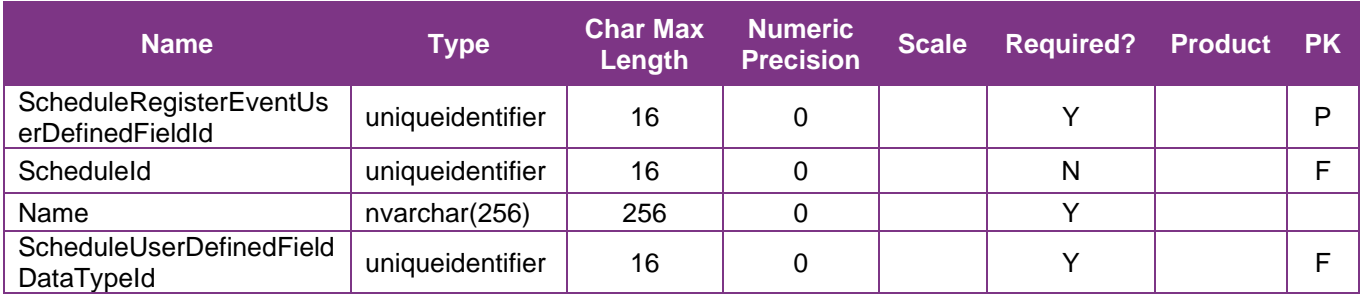

## <span id="page-5-1"></span>Field Descriptions

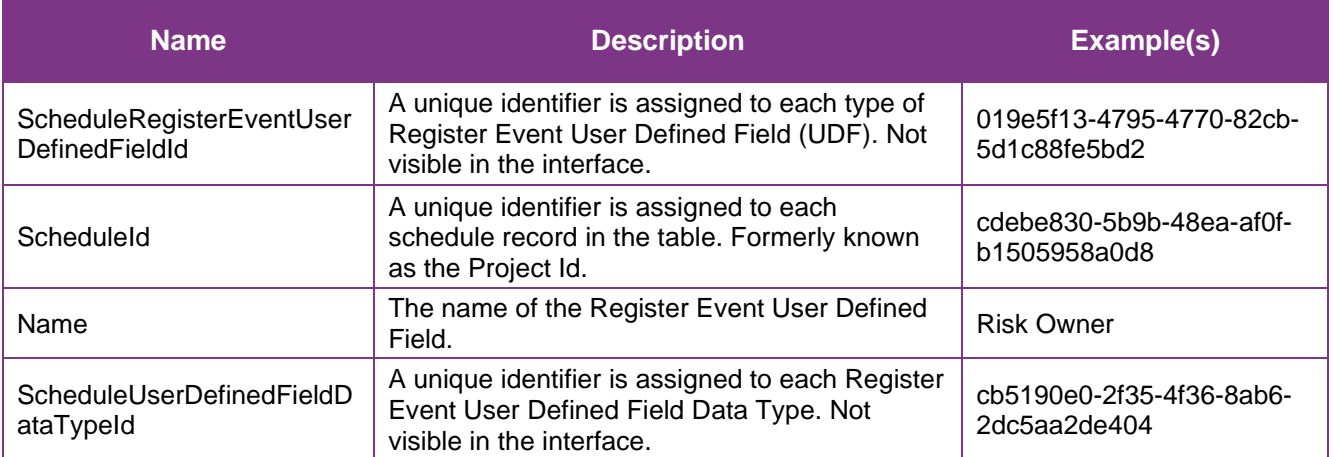

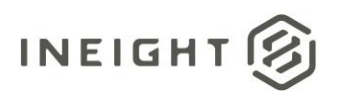

#### <span id="page-6-0"></span>Sample

#### SelfService\_Schedule\_ScheduleRegisterEventUserDefinedField

{"ScheduleRegisterEventUserDefinedFieldId":"019e5f13-4795-4770-82cb-5d1c88fe5bd2", "ScheduleId":"cdebe830-5b9b-48ea-af0f-b1505958a0d8",

```
"Name":"Register Event UDF Cost",
```

```
"ScheduleUserDefinedFieldDataTypeId":"cb5190e0-2f35-4f36-8ab6-2dc5aa2de404"}
```
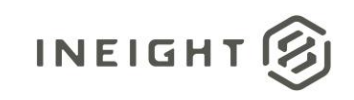

#### Data Validation

The Register Event Codes created for a project schedule can be found by opening a schedule, navigating to the Schedule Configuration view, selecting the Knowledge Tags tab, then selecting Register Event under the UDFs section from the dropdown menu shown in blue text (1) in the image below. This is where Register Event User Defined Fields can be created, added, deleted, and/or edited for a project schedule.

**Figures 2. Schedule > Schedule Configuration > Knowledge Tags > Codes/User Defined Field > add/edit User Defined Field**

<span id="page-7-0"></span>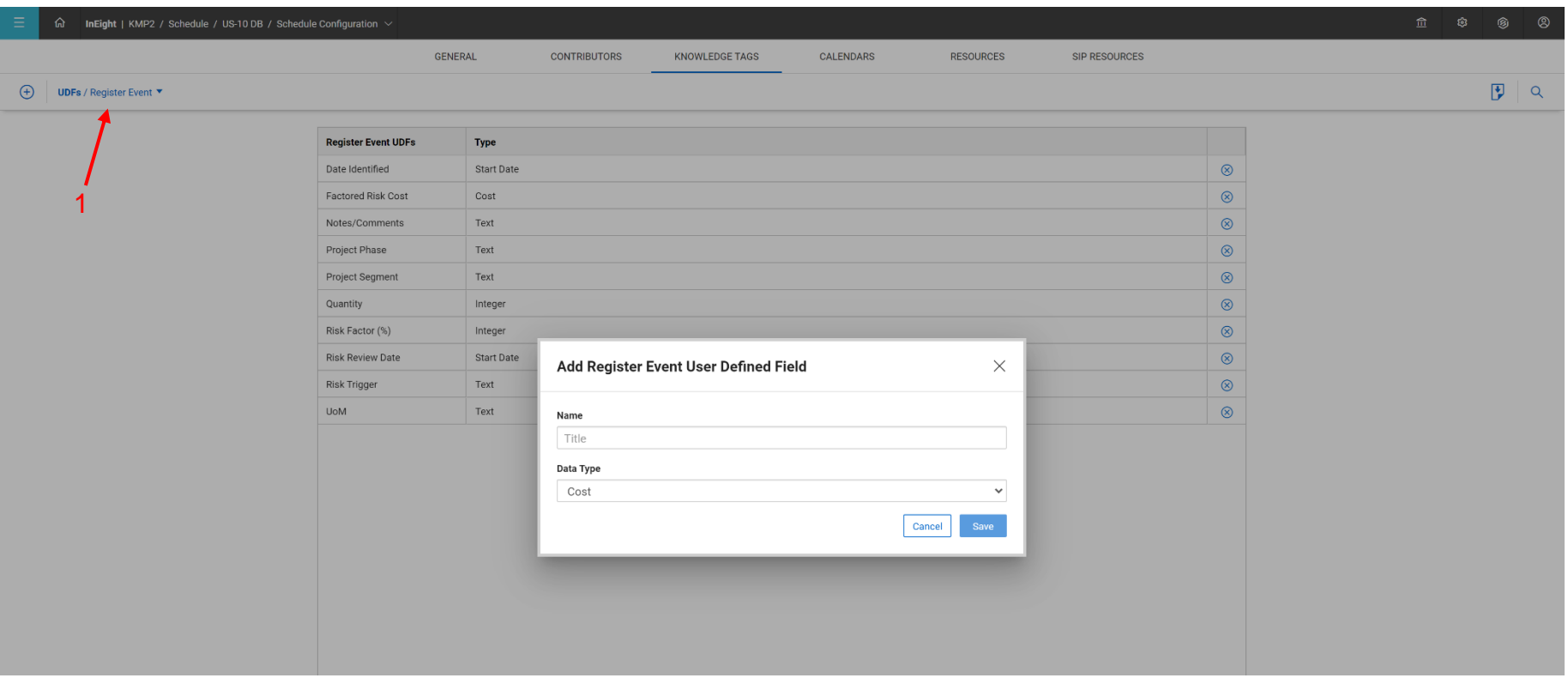